## **T: Lokalizowanie informacji.**

Zadanie1:

Wykorzystując systemowe Centrum pomocy i obsługi technicznej odszukaj informacje na temat indeksowania.

Usługa indeksowania tworzy indeksy zawartości i właściwości dokumentów, znajdujących się na lokalnym dysku twardym i na udostępnionych dyskach sieciowych. Można także kontrolować informacje zawarte w indeksach. Usługa indeksowania jest przeznaczona do działania ciągłego i nie wymaga właściwie żadnej obsługi.

Lokalizowanie informacji przechowywanych na dyskach twardych ułatwia usługa indeksowania. Jest ona domyślnie włączana dla wszystkich dysków.

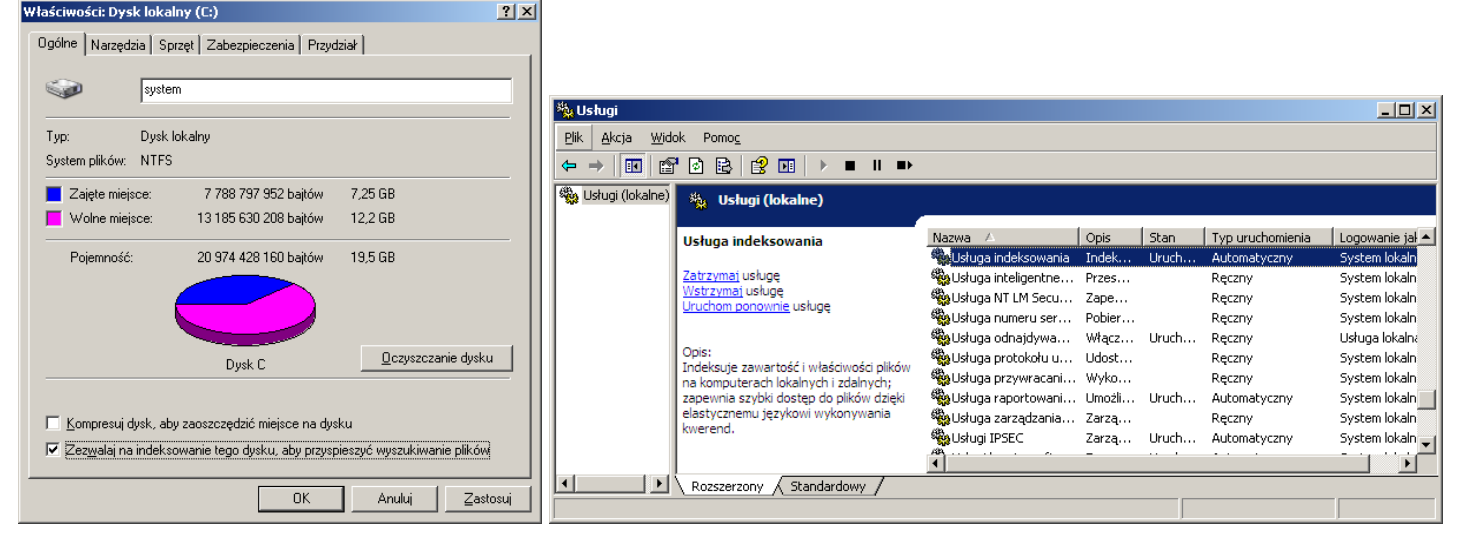

Do lokalizowania informacji w domenie o obiektach sieciowych służy narzędzie Użytkownicy i komputery usługi Active Directory. Opublikowane w usłudze Active Directory informacje o użytkownikach, komputerach, plikach i drukarkach są dostępne dla użytkowników sieci. Tą dostępnością sterują uprawnienia zabezpieczeń do wyświetlania informacji.

Funkcją usługi Active Directory jest dostarczanie informacji o obiektach katalogu kwerendom przesyłanym przez użytkowników i programy. Administratorzy i użytkownicy mogą łatwo wyszukiwać informacje, używając polecenia Wyszukaj w menu Start. Programy klienckie mogą uzyskiwać dostęp do informacji w usłudze Active Directory, korzystając z interfejsów usługi Active Directory (ADSI).

### **Wyszukiwanie informacji w katalogu**

Jak już wyjaśniono, zadaniem usługi Active Directory jest dostarczanie informacji związanych z wykonywaniem kwerend dotyczących obiektów katalogu, zgłaszanych zarówno przez użytkowników, jak i programy. Administratorzy i użytkownicy mogą w łatwy sposób wyszukiwać i znajdować informacje w katalogu przy użyciu polecenia Wyszukaj w menu Start. Programy klienckie mogą uzyskać dostęp do informacji przechowywanych w usłudze Active Directory przy użyciu interfejsów usługi Active Directory (ADSI).

Jedną z podstawowych zalet usługi Active Directory jest rozbudowany magazyn zawierający informacje dotyczące obiektów sieciowych. Publikowane w usłudze Active Directory informacje dotyczące użytkowników, komputerów, plików i drukarek są dostępne dla użytkowników sieci. Dostępność informacji tego typu jest kontrolowana przez uprawnienia zabezpieczeń dotyczące przeglądania informacji.

Rutynowe zadania wykonywane w sieci są związane z komunikowaniem się z innymi użytkownikami i nawiązywaniem połączeń z publikowanymi zasobami. Podczas wykonywania zadań tego typu konieczne jest wyszukiwanie nazw i adresów w celu wysyłania wiadomości e-mail lub łączenia się z zasobami udostępnionymi. W tym zakresie usługa Active Directory funkcjonuje jako udostępniona książka adresowa przedsiębiorstwa. Na przykład użytkownika można znaleźć na podstawie imienia, nazwiska, nazwy e-mail, lokalizacji biura lub innych właściwości konta użytkownika danej osoby. Proces wyszukiwania informacji jest optymalizowany przy użyciu wykazu globalnego, jak już wyjaśniono w niniejszym dokumencie.

Tomasz Greszata - Koszalin 2012 - Koszalin 2012 - http://greszata.pl

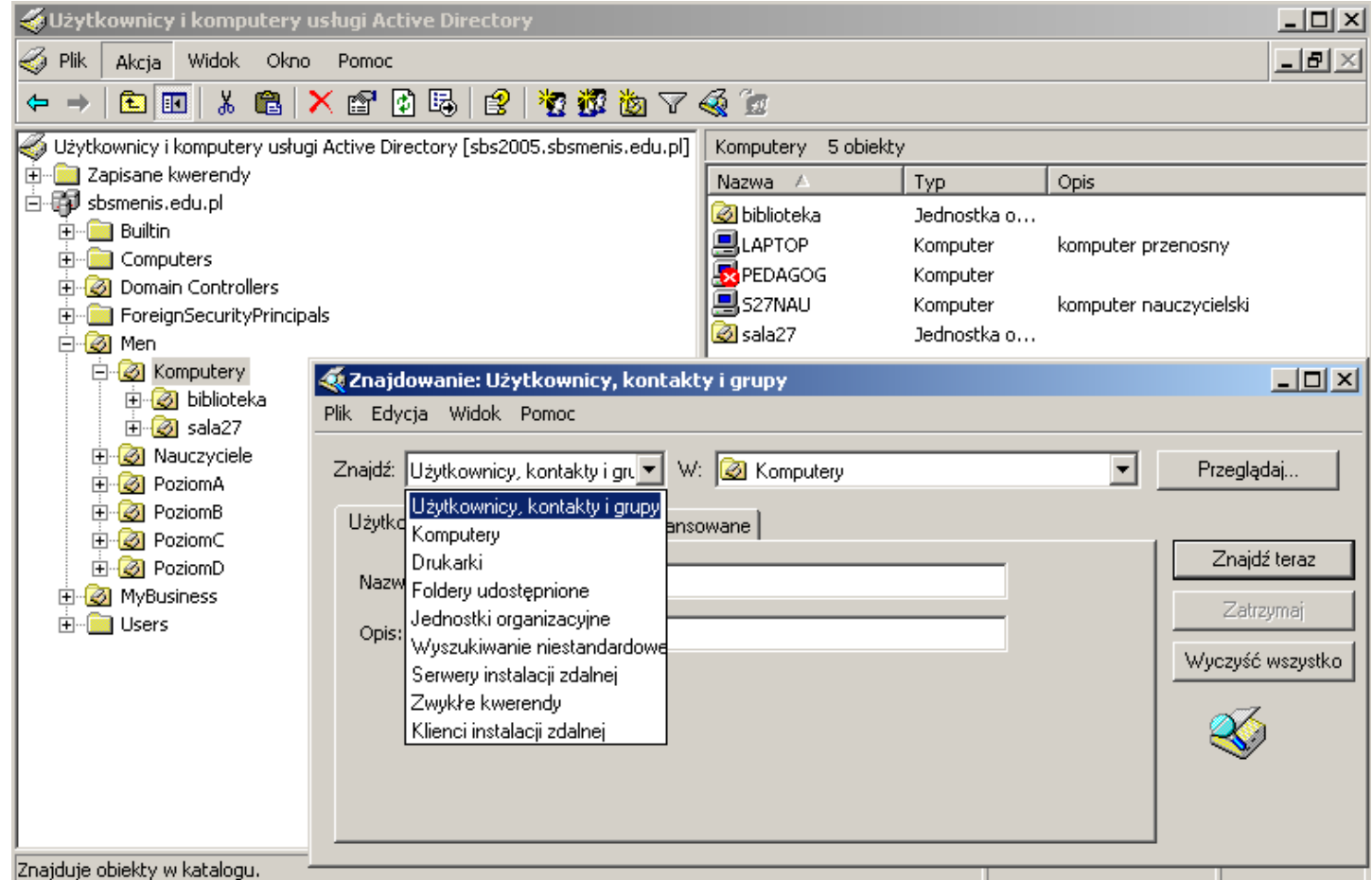

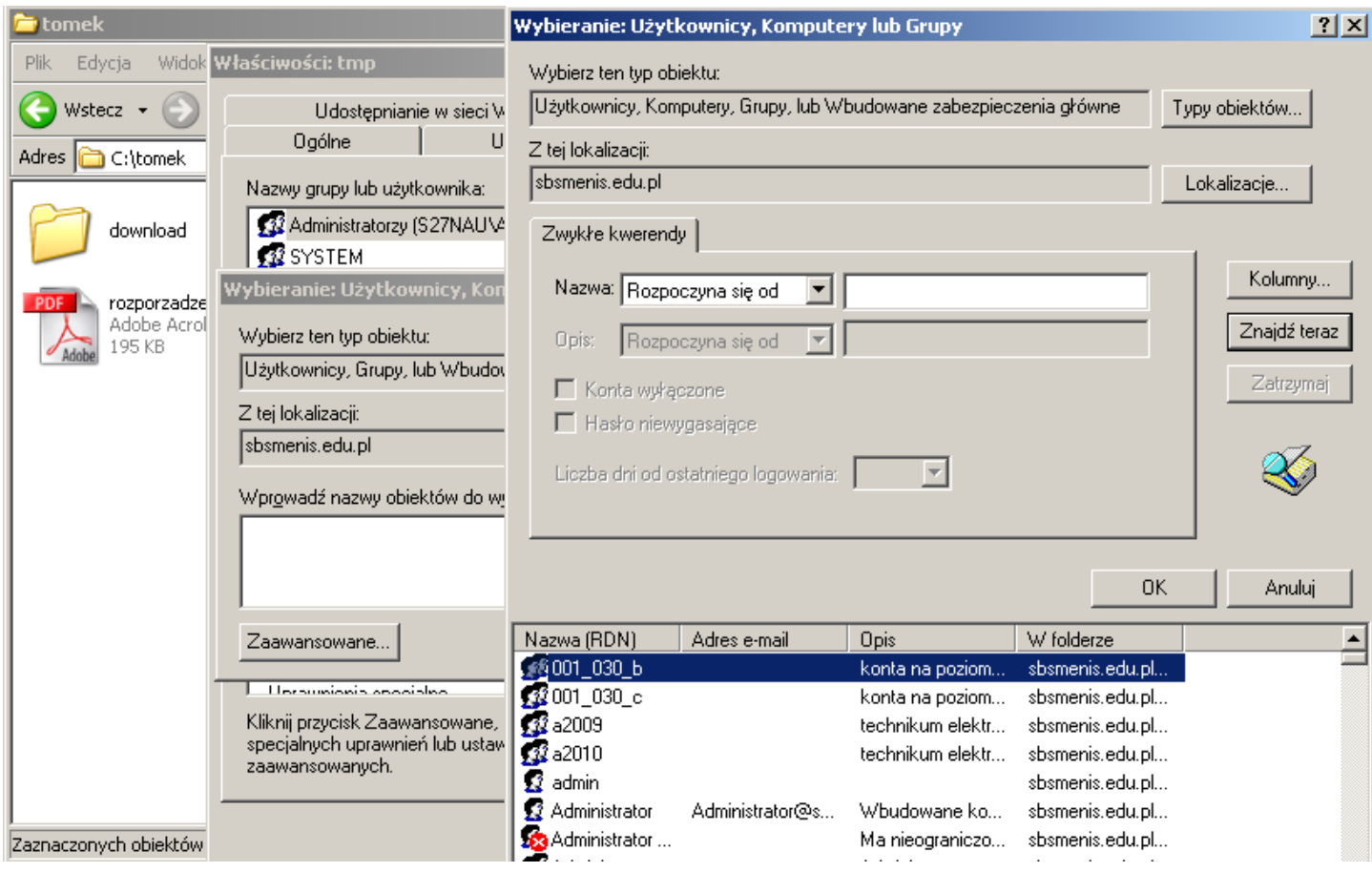

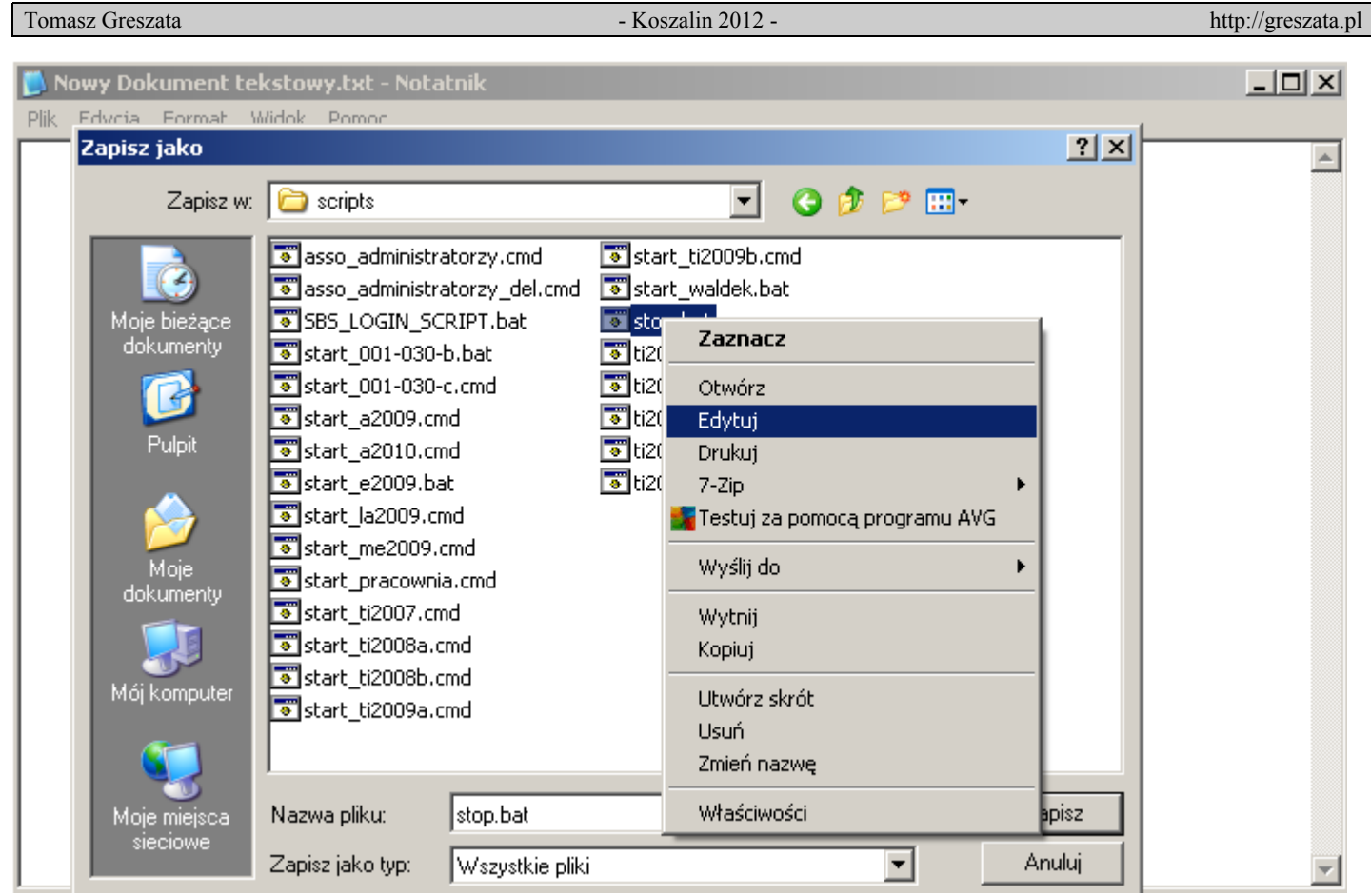

Za pomocą rozproszonego systemu plików (DFS, Distributed File System) można utworzyć jedno drzewo katalogów zawierające wiele serwerów plików i udziałów plików w grupie, oddziale lub przedsiębiorstwie. Pozwala to użytkownikom na łatwe znajdowanie plików lub folderów rozproszonych w sieci. Udziały systemu DFS można także publikować jako obiekty typu Volume w usłudze Active Directory.

Przechowywanie informacji przydatnych dla administratora:

- − C:\windows\system32\config\\*.evt oraz \*.log
- − C:\windows\\*.log

Przydziały dysku na woluminach sformatowanych w systemie plików NTFS pozwalają monitorować i ograniczać ilość miejsca na dysku dostępnego dla poszczególnych użytkowników. Można zdefiniować odpowiedzi, które będą wyświetlane, gdy użytkownicy będą przekraczali określone progi przydziałów dysku.

Aby zapewnić użytkownikom szybki, łatwy i bezpieczny sposób wyszukiwania lokalnych lub sieciowych informacji, można użyć Usługi indeksowania. Użytkownicy mogą przeszukiwać pliki w różnych formatach i językach, używając polecenia Wyszukaj z menu Start lub stron HTML wyświetlanych w przeglądarce.

Zadanie2:

Zapoznaj się z zawartością strony [http://technet2.microsoft.com/windowsserver/pl/library/b7f3b5e4-](http://technet2.microsoft.com/windowsserver/pl/library/b7f3b5e4-6e6e-4c2f-8123-361cc954c63c1045.mspx?mfr=true) [6e6e-4c2f-8123-361cc954c63c1045.mspx?mfr=true.](http://technet2.microsoft.com/windowsserver/pl/library/b7f3b5e4-6e6e-4c2f-8123-361cc954c63c1045.mspx?mfr=true)

Codzienne zadania w sieci wymagają komunikacji z innymi użytkownikami i łączności z opublikowanymi zasobami. Te zadania wiążą się z wyszukiwaniem nazw i adresów w celu wysłania poczty lub połączenia się z zasobami udostępnianymi. Pod tym względem usługa Active Directory pełni w firmie funkcję udostępnionej książki adresowej. Można na przykład znaleźć użytkownika, używając jego imienia, nazwiska, adresu e-mail, lokalizacji biura lub innych właściwości konta danego użytkownika. Znajdowanie informacji jest zoptymalizowane przez wykorzystanie wykazu globalnego.

# Zadanie3:

Zapoznaj się z zawartościa strony [http://technet2.microsoft.com/windowsserver/pl/library/c1caf9ad](http://technet2.microsoft.com/windowsserver/pl/library/c1caf9ad-ae5a-4923-a51b-d92439a12ed21045.mspx?mfr=true)[ae5a-4923-a51b-d92439a12ed21045.mspx?mfr=true.](http://technet2.microsoft.com/windowsserver/pl/library/c1caf9ad-ae5a-4923-a51b-d92439a12ed21045.mspx?mfr=true)

### **Przechowywanie danych w Active Directory**

Dostęp do danych **Active Directory** realizują protokoły dostępowe. Umożliwiają one komunikację z komputerami, na których działa usługa **Active Directory**. W celu zapewnienia jednolitości danych w kilku domenach niezbędna jest replikacja. Nową funkcją systemu Windows Serwer 2003 jest **partycja katalogu aplikacji**. Jest to struktura logiczna. Służy do sterowania replikacją danych w obrębie lasu. Administrator może zdefiniować **partycje katalogu aplikacji** np. w celu sterowania powielaniem informacji DNS. Dzięki temu inne systemy domeny nie będą replikować informacji DNS. Ważnym elementem **Active Directory** jest **magazyn danych**, zwany też bardzo często katalogiem. Jest to kontener przechowujący informacje o udostępnionych zasobach, zasadach grupy czy kontach użytkowników. Katalog ten przechowywany jest koniecznie na partycji NTFS, w pliku o nazwie **Ntds.dit**. Jednak nie wszystkie dane znajdujące się w katalogu podlegają replikacji. Replikowane są tylko dane dotyczące domeny (informacje o kontach użytkowników, udostępnionych zasobach, zasadach grupy), dane konfiguracji opisujące topologie katalogu (lista wszystkich domen, lokalizacje kontrolerów domeny, itp.) oraz dane schematu zawierające opis obiektów i wszystkich typów danych, jakie mogą być przechowywane w katalogu. Możemy rozszerzać domyślne schematy tworząc nowe obiekty lub dodając atrybuty do istniejących obiektów. Dane schematów replikowane są do wszystkich domen w drzewie i lesie, natomiast dane domeny replikowane są do wszystkich kontrolerów w domenie.

Dane w Active Directory przechowywane są w pliku bazodanowym Ntds.dit. Dwie kopie pliku Ntds.dit istnieją na danym kontrolerze w osobnych lokalizacjach:

- − %SystemRoot%\NTDS\Ntds.dit kopia przechowująca bazę danych, zawierającą informacje o domenie oraz replikę danych o lesie,
- − %SystemRoot%\System32\Ntds.dit kopia dystrybucyjna domyślnego katalogu używanego podczas promowania komputera opartego na Windows 2000 na kontroler domeny. Podczas trwania procesu promowania plik Ntds.dit jest kopiowany z katalogu %SystemRoot%\System32 do ustawionego jako domyślny katalogu %SystemRoot%\NTDS.

#### **Efektywne narzędzia przeszukujące**

Administratorzy mogą używać zaawansowanych okien dialogowych Znajdź w przystawce Użytkownicy i komputery usługi Active Directory do wykonywania zadań związanych z zarządzaniem z większą efektywnością oraz sprawnego dostosowania i filtrowania danych pobieranych z katalogu. Ponadto administratorzy mogą szybko dodawać obiekty do grup szybko przy minimalnym wpływie na funkcjonowanie sieci, używając efektywnych kwerend ułatwiających wyszukiwanie kandydatów na członków.

### **Ciekawe polecenia**

**ldifde** [-i] [-f nazwa\_pliku] [-s nazwa\_serwera] [-c ciąg1 ciąg2] [-v] [-j ścieżka] [-t numer\_portu] [ d bazowa\_nazwa\_wyróżniająca] [-r filtr\_LDAP] [-p zakres] [-l lista\_atrybutów\_LDAP] [-o lista\_atrybutów\_LDAP] [-g] [-m] [ n] [-k] [-a nazwa\_wyróżniająca\_użytkownika hasło] [-b nazwa\_użytkownika domena hasło] [-?]

ldifde -d "OU=Finanse,DC=sbs2000dom,DC=pl" -r "ObjectClass=User" -l "telephoneNumber,scriptPath" -f c:\Finanse\_org1.txt

**Csvde** [**-i** ] [**-f** *nazwa\_pliku*] [**-s** *nazwa\_serwera*] [**-c** *ciąg1 ciąg2*] [**-v** ] [**-j** *ścieżka*] [**-t** *numer\_portu*] [**-d** *nazwa\_wyróżniająca\_bazy*] [**-r** *filtr\_LDAP*] [**-p** *zakres*] [**-l** *lista\_atrybutów\_LDAP*] [**-o** *lista\_atrybutów\_LDAP*] [**-g** ] [**-m** ] [**-n** ] [**-k** ] [**-a** *nazwa\_wyróżniająca\_użytkownika hasło*] [**-b** *nazwa\_użytkownika domena hasło*]